# 海口市秀英区农业农村局本级-海口市镇海渔港用海海域使用权证所需论证及海洋环境

# 影响评价项目-竞争性磋商公告

#### 项目概况:

海口市镇海渔港用海域使用权证所需论证及海洋环境影响评价项目采购项目的潜在投标人 应在海南政府采购网(www.ccgp-hainan.gov.cn)-海南省政府采购电子化交易管理系统(新)获取采 购文件,并于2024-06-24 09:30:00(北京时间)前递交投标文件。

#### 一、项目基本情况

项目编号: SHZB2024-0105

项目名称:海口市镇海渔港用海海域使用权证所需论证及海洋环境影响评价项目

预算金额:2,350,000

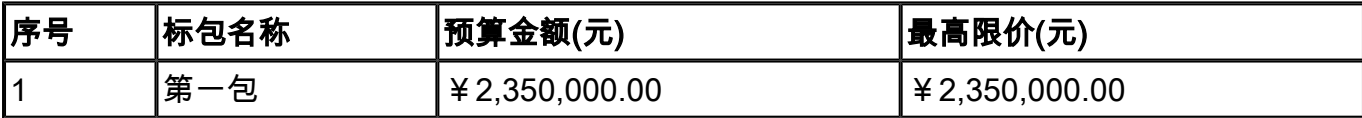

## 采购需求:详见附件

合同履行期限:详见下述各专题成果完成时间,具体的服务期限以双方签订合同要求为准。 各专题成果完成时间——1.工程可行性研究: 合同签订后100日历天内; 2. 海域使用论证: 合同签订后100日历天内;3.海洋环境影响评价:合同签订后100日历天内;4.波浪数学模型 :合同签订后60日历天内;5.潮流泥沙数学模型与岸滩演变分析:合同签订后60日历天内; 6. 海洋水文调查(春秋两季): 合同签订后90日历天内(秋季调查9月20日前完成); 7. 海 洋环境调查(春秋两季): 合同签订后90日历天内(秋季调查9月20日前完成): 8.防波堤 及水下地形测量:合同签订后60日历天内。

本项目(是/否)接受联合体投标:否

#### 二、申请人的资格要求:

1.基本要求:满足《中华人民共和国政府采购法》第二十二条规定;

2.落实政府采购政策需满足的资格要求:无。

3. 本项目的特定资格要求: 3.1 参加采购活动前三年内, 无环保类行政处罚记录, 提供承诺 函加盖单位公章。 3.2 供应商无不良信用记录: 供应商在"信用中国"网站(www.creditchina. gov.cn)未被列入失信被执行人、重大税收违法失信主体、未被列入政府采购严重违法失信行为 记录名单,在中国政府采购网(www.ccgp.gov.cn)未被列入政府采购严重违法失信行为记录名

单。 3.3 供应商须具备省级及以上质量监督管理局颁发的CMA计量认证证书(提供相关证书复印 件并加盖供应商公章)。

#### 三、获取采购文件

时间: 2024-06-12 20:00:00至2024-06-19 23:59:59, 每天上午 00:00 至 12:00 , 下午 12:00 至 24:00(北京时间,法定节假日除外)

地点:海南政府采购网(www.ccgp-hainan.gov.cn)-海南省政府采购电子化交易管理系统 (新)

方式: 网上下载

售价:0元。

#### 四、响应文件提交

截止时间:2024-06-24 09:30:00 (北京时间)

开标地点: 全程线上远程开标-海南政府采购网(www.ccgp-hainan.gov.cn)-海南省政府采购 电子化交易管理系统(新)

### 五、开启

时间:2024-06-24 09:30:00 (北京时间)

开标地点:全程线上远程开标-海南政府采购网(www.ccgp-hainan.gov.cn)-海南省政府采购 电子化交易管理系统(新)

#### 六、公告期限

自本公告发布之日起3个工作日。

#### 七、其他补充事宜

1.采购项目需要落实的政府采购政策:

《政府采购促进中小企业发展管理办法》、《财政部 发展改革委 生态环境部 市场监 管总局关于调整优化节能产品、环境标志产品政府采购执行机制的通知》、《关于促进残疾 人就业政府采购政策的通知》、《财政部 司法部关于政府采购支持监狱企业发展有关问题 的通知》、《关于政府采购支持绿色建材促进建筑品质提升试点工作的通知》、《关于运用 政府采购政策支持乡村产业振兴的通知》、海南省财政厅关于印发《海南省绿色产品政府采 购实施意见(试行)》的通知、《海南省财政厅 海南省工业和信息化厅关于落实超常规举 措加大对中小企业政府采购支持的通知》等相关的政府采购政策。

2.采购信息发布媒体:

海南省政府采购网(www.ccgp-hainan.gov.cn)

3.有关本项目磋商文件的补遗、澄清及变更信息以上述网站公告为准,磋商文件与更正 公告的内容相互矛盾时,以最后发出的更正公告内容为准。同时本招标公告开始发布至上传 投标文件截止时间止,如项目发布更正公告,各供应商可随时登录海南省政府采购电子化交 易管理系统,可点击【查看更正公告】,自行查找和下载本招标项目的澄清、修改、补充、 通知等文件(包括但不限于对招标文件的澄清、修改、补充、答疑等所有招标相关资料), 采购代理机构不再另行通知,不管供应商下载与否,采购代理机构都视为供应商收到以上资 料并全部知晓有关招标过程和事宜,否则由此产生的一切后果由供应商自负。

4.投标人须在海南政府采购网(https://www.ccgp-hainan.gov.cn/zhuzhan/)中的海南 省政府采购电子化交易管理系统平台进行注册并完善信息,然后下载参与投标项目电子招标 文件(数据包)及其他文件。电子标(招标文件数据包后缀名.wtbwj):必须使用投标工具 (帮助中心下载)制作电子版的投标文件,并使用数字证书(https://www.yuque.com /haonan123/bzzx/ugmn1f)进行签字和加密,投标截至时间前,必须登录系统上传加密的电 子投标文件(后缀名.wenc),开标前必须进入电子开标大厅在线签到(未签到视为无效投 标)。

4.1 电子标须办理数字证书。投标人报名、制作投标文件、签到及磋商过程等需选择CA 数字证书签章,未办理数字证书的请先进行办理并安装驱动。海南CA数字证书办理所需材料 及地址如下:

(1) CA数字证书所需材料: 登录海南省数字证书认证中心网站(网址: [http://www.](http://www.hndca.com/CA//�-) hndca.com/CA/), 选择"服务支持-办事流程"中的"海南省电子招投标用户办理数字证书 业务指南"下载(可在线办理,也可现场办理)。

(2)CA数字证书现场办理地址:海南省海口市美兰区大英山东三路2号海南数据谷二号 营地2层212室。数字证书咨询电话:0898-66668096、0898-66664947,电子签章咨询电话: 0898-65203207。

(3)已注册备案通过并取得数字证书和电子签章的投标人不需要再重新备案。

4.2 点击"下载招标文件数据包"下载(wtbwj格式)招标文件, 须使用投标文件制作工 具来打开并制作加密的电子投标文件(wenc格式),电子投标文件须办理数字证书进行电子文 件签章和加解密。《投标工具使用手册》可在工具页面查看下载。

4.3 本项目为全流程电子化操作项目:投标文件制作工具是配合政府采购交易系统制作 响应文件的工具。供应商使用该工具打开从系统下载的采购文件包【为wtbwj格式】,离线 编辑完成响应文件各组成部分并导入pdf格式签章,最终生成加密的响应文件【为wenc格 式】。登录系统点击【上传投标文件】-【上传】,上传使用"投标文件制作工具"制作加 密的响应文件(wenc格式)。投标人提交加密的电子投标文件(wenc格式)1份,须在提交 投标文件截止时间前成功上传至海南省政府采购电子化交易管理系统(新)(www.ccgphainan.gov.cn)。必须使用最新版本的电子投标书编制工具制作电子版响应文件并使用CA 数字证书(含手机CA)的电子印章进行签章,且使用CA数字证书(含手机CA)进行加密后在 提交响应文件截止时间前上传至交易系统,逾期上传或者错误方式上传的投标文件,视为无 效投标文件。具体操作流程可参考《海南省政府采购电子化交易管理系统全程电子化操作手 册-供应商》,操作手册可在"https://www.ccgp-hainan.gov.cn/zhuzhan/"下载。

电子投标书编制工具、投标工具使用手册、供应商使用手册、签章控件、驱动等均可在 海南省政府采购电子化交易管理系统 (http://218.77.183.212:8199/u/loginu/)-帮助中 心下载。

4.4 开标流程

(1)签到:本项目为全程远程电子开标,供应商须进行不见面在线开标。供应商登录 系统后,进入开标大厅,在开标时间未到达之前,系统会显示开标倒计时。开标(签到)倒 计时结束前必须完成签到,要求在签到页面进行电子签章。此处选择Ukey签章,鼠标移动到 签章位置点击输入密码即可,右击删除签章。办理移动证书的则选择扫码签章。签到成功 后,等待开标负责人发起解密。供应商未按时签到的,作为无效响应处理。建议供应商开标 前30分钟进入开标大厅做准备和签到。检查系统环境及签章工具情况。时刻关注开标消息和 系统通知。到达开标时间,代理机构进入开标大厅查看在线签到情况,根据标的情况选择 【开始开标】,还是【执行废标】,点击【开始开标】自动跳转到下一步【标书解密】。

(2)解密:到达开标时间,代理机构点击【发起解密】,设定解密时长(一般设置30 分钟),设置完成显示解密倒计时,供应商在规定时间内自行解密,规定时间内未解密成功 者,视为无效响应,所有人完成解密则倒计时自动结束。此时供应商的开标大厅右下角开标 消息处自动弹出【系统通知】,点击【确定】进入解密页面,点击【解密】,根据自己所持 有的数字证书,选择【Ukey解密】或者【扫码解密】,进行解密。注:供应商在解密页面必 须选择加密时的数字证书进行解密,否则解密不成功。如遇不可抗力等其他特殊情况,采购 代理机构(或采购人)可视情况延长解密时间。

(3)唱标:解密结束,进入唱标环节,代理机构点击【下一步】进入唱标结果确认页 面,点击【发起结果确认】,设定确认时长(一般设置30分钟),开始倒计时,各供应商须 手动确认,所有人完成确认则倒计时自动结束。到达规定时间,默认确认成功。供应商点击 【唱标结果确认】,根据自己所持有的数字证书,选择【Ukey 签章】或者【扫码签章】。 签章结束点击【保存】,唱标结果确认成功,等待评标。也可通过右下角弹出的【系统通 知】进入唱标页面。

(4)结束开标:唱标结果确认结束,则倒计时自动结束,代理机构最后点击【结束开 标】。随后转入评标环节。

4.5 开标活动完成后,通过资格符合性审查的供应商将与磋商小组独立进行磋商并最后 报价,请各供应商代表保持项目电子化操作界面,等待通知磋商和报价。评标过程中, 专家 向供应商发起磋商问题,供应商对问题进行回复;接着专家再向供应商发起结果确认,供应 商确认并进行签章。完成磋商问题结果确认后, 专家向供应商发起磋商报价, 供应商响应二 次(最终)报价,并进行签章。

4.6 注意事项:电子标采用全程电子化操作,供应商应详细阅读海南政府采购网的通知 《海南省财政厅关于进一步推进政府采购全流程电子化的通知》,供应商使用交易系统遇到 问题可致电技术支持:0898-68546705。

## 八、凡对本次采购提出询问,请按以下方式联系

- 1.采购人信息
- 名 称: 海口市秀英区农业农村局本级
- 地 址: 海口市秀英区东南亚风情美食街(东南亚海鲜城)B栋3楼
- 联系方式: 李工 0898-68683340
- 2.采购代理机构信息
- 名 称: 海南赛和招标代理有限公司
- 地 址: 海南省海口市海甸岛怡心路7号建安花园1栋302室
- 联系方式: 0898-66273679
- 3.项目联系方式
- 项目联系人: 吴女士
- 电 话:0898-66273679

2024-06-12